## **Linux Quickstart**

Die IoT-Werkstatt bietet eine fertig konfigurierte Arduino-Umgebung für das Octopus-Board (oder andere ESP8266 basierte Systeme).

- Internet of Things and Thinking

- **1. Arduino 1.8.19 für das Linux-system installieren**  Unbedingt die **Legacy IDE Version** auswählen **<https://www.arduino.cc/en/software>**
- **2. Das aktuelle Zip-File der Werkstatt-Plattform herunterladen** <https://seafile.rlp.net/f/9352d7b1b6244af78a39/>

und auf dem eigenen Rechner (Linux) auspacken. Der enthaltene "portable" Ordner muss nun in das Hauptverzeichnis der Arduino-Installation aus Punkt 1 kopiert werden.

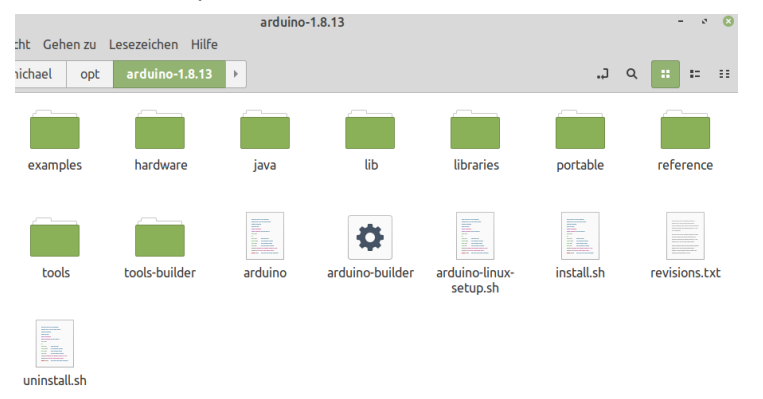

## **3. PC und Octopus-Board mit dem USB-Kabel verbinden**

Das Betriebssystem sollte das USB-Interface automatisch erkennen und unter /dev/ttyUSBx (Wobei x eine Ziffer ist, meist 0) verfügbar machen.

## **4. Arduino Umgebung neu starten**

und den neuen Port dort unter "Werkzeuge" -> "Port" anwählen.

**5. IoT-Ardublock starten** ("Werkzeuge"->"Ardublock") und das erste kleine Programm eingeben. Das Neopixel-Symbol findet sich auf der linken Seite unter unter Anzeigen/Aktoren.

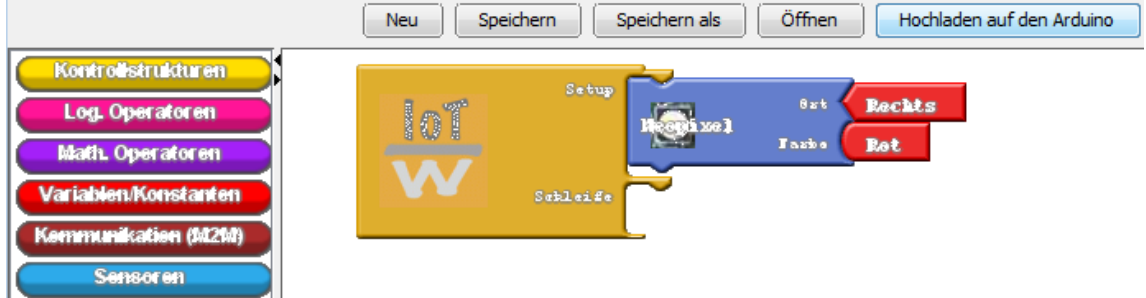

**6.** Programm per "Hochladen auf den Arduino" an den Octopus übertragen. Unser Neopixel leuchtet rot.

Stand 3/23, weitere Informationen: [www.iotwerkstatt.umwelt-campus.de](http://www.iotwerkstatt.umwelt-campus.de/)